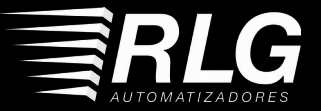

# Guia de instalação Placa de Comando QC-5000 SPEED

Parabéns,

você acaba de adquirir um produto com a qualidade JFL Alarmes, produzido no Brasil com a mais alta tecnologia de fabricação. Este manual mostra todas as funções do equipamento.

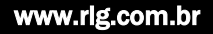

www.rlg.com.br

## 1 PLACA DE COMANDO:

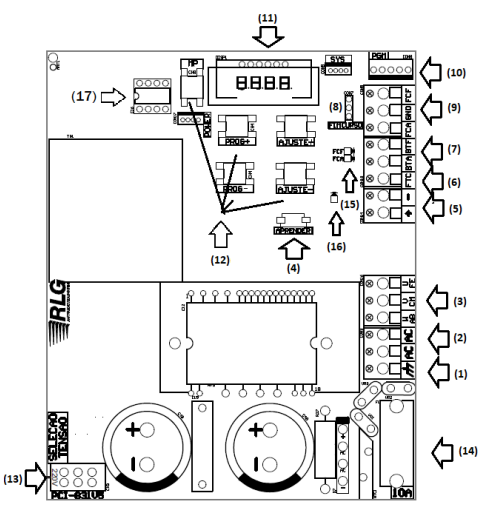

## [www.rlg.com.br](http://www.rlg.com.br/)

1.1. PARTES INTERNAS DA PLACA:

1 – Conector (Terra) – Ligação de ATERRAMENTO;

 $2$  – Entrada de rede 127 / 220 Vc.a. - Entrada para alimentação da rede elétrica 127 / 220 Vc.a 60 Hz , conforme jumper SELEÇÃO TENSÃO;

3 – Conectores AB, CM, FE - Conexões do Motor (Abertura, comum, Fechamento);

4 – Chave Aprender – Aprendizado de Controles;

 $5$  – Conectores  $+12$  e GND – Saída auxiliar 12 V c.c. / 60  $m\Delta$ .

6 – Conector FTC – Entrada para Fotocélula (NF);

7 - Conector BTA / BTF - Entrada para Botoeiras Externa (NA);

8– **Conector Fim de Curso** – Entrada para Fim de curso (Automatizador fechado / aberto);

9.–.Conector FCF – GND - FCA – Entrada para Fim de curso (Automatizador fechado / aberto);

10 - Conector PGM - Utilizado para ligar o módulo PGM (NÃO ACOMPANHA O PRODUTO);

11.–.Display – Utilizado para programação da Placa de Comando

12 - Botões de programação

13 - Chave Seletora 127/220 V.c.a - Chave para seleção da rede de entrada, alimentação 127 / 220 Vca;

14 – Fusível – Fusível de proteção da Placa – 5A / 250V.

15 - Led FCA e FCF - Led´s indicadores de fim de curso (aberto ou fechado);

16 - Led aprender - Indicação visual do processo de aprender controles;

17 – Memória E2prom – Utilizada para backup;

www.lg.co[m.br](http://www.jfl.com.br/)

## 2 PRINCIPAIS CARACTERÍSTICAS:

- Funciona com motor monofásico de 220 Vc.a. e motor trifásico de 220 Vc.a;

- A potência máxima do motor suportada pela placa é de  $1/2$  CV\* :

- Receptor para controle remoto em 433MHz;
- Memória E2prom externa com criptografia;
- Permite o cadastro de 1024 usuários (Controles);
- Rampa de aceleração e desaceleração;
- Ajuste da velocidade de trabalho;

-Entradas para botoeiras independente (botoeira de abertura e botoeira de fechamento);

- Entrada para fotocélula\*\*;
- Entradas para fim de curso;
- LEDs de indicação do fim de curso;

- Fechamento automático com tempo de pausa ajustável (Função Pausa);

- Memorização do percurso de abertura e fechamento de forma individual;

- Saída para modulo PGM \*\*\*;

- Função Antiesmagamento com reversão automática;

- Função Timer;
- Configuração por Display;

\* Devido a construção do motor, a placa também é compatível com movimentadores DI-104 Speed e BI-6000 Speed.

\*\*Fotocélula vendida separadamente.

\*\*\*PGM vendida separadamente. Possui funções pré definidas.

## 3 FUNCIONAMENTO DA PLACA DE COMANDO QC-5000 SPEED:

Para programação e orientação dos processos realizados, a Placa de Comando possui um **Display** de 4 dígitos, onde em processos de operação será apresentado o status do automatizador e quando em programação os 2 primeiros dígitos representam as funções que estão disponíveis para programação (P1, P2, P3, P4, P5, P6, P7, P8, P9, PP, PF) e os outros 2 dígitos exibem o dado programado em cada função:

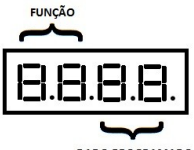

DADO PROGRAMADO

A Placa de Comando QC-5000 Speed ao ser ligada verifica se existe algum fim de curso acionado. Se houver fim de curso acionado ele informa no display a seguinte mensagem:

-"ABER": Indicando que o automatizador está aberto (fim de curso de abertura acionado).

-"FECH": Indicando que o automatizador está fechado (fim de curso de fechamento acionado).

-"Er04": Indicando que ambos os fins de curso, fim de curso de abertura e fim de curso de fechamento, estão acionados. Será exibida a mensagem "Er04", pois esta situação não é

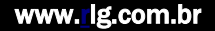

permitida e o erro permanecerá até que se verifique os fins de curso.

Primeiramente verifique se os fins de curso utilizados possuem contatos normalmente abertos, pois a Placa de Comando possui padrão de fábrica definido para operar com fins de curso com contatos normalmente abertos. Caso seja necessário a alteração para utilizar fins de curso com contatos normalmente fechados siga os passos indicados no item 4.3 deste guia.

Se nenhum fim de curso estiver acionado, a Placa de Comando informará no Display a seguinte mensagem "PArA", indicando que o automatizador está parado no meio``, fora dos fins de curso. A Placa de Comando ao receber o comando de acionamento, que pode ser via controle remoto ou através da botoeira, aciona o automatizador no sentido de abertura e exibirá a seguinte mensagem "-Ab-", indicando que está em processo de abertura e parará quando encontrar o fim de curso de aberto, exibindo a mensagem "ABER".

O automatizador ficará aberto até que receba o comando de fechamento, que pode ser via controle remoto ou botoeira, ou ainda poderá fechar automaticamente após contagem de tempo definido para PAUSA automática, se a mesma estiver habilitada. Ao iniciar o processo de fechamento será exibida a seguinte mensagem "-FC-". O automatizador irá parar ao encontrar o fim de curso de fechamento, indicando a mensagem "FECH". Durante o processo de abertura ou fechamento, se a Placa de Comando receber um comando e a função de **PARADA** estiver ativa, o automatizador irá parar e indicará a mensagem "P-Ab" (parado na abertura) se o portão estiver abrindo e indicara mensagem "P-FC" (parado no fechamento) se o portão estiver fechando. Se a função PARADA não estiver ativa o automatizador irá parar e na sequência reverterá o seu sentido, isto é, se estiver fechando, o automatizador irá parar e na sequência irá abrir. Se estiver abrindo, irá parar e na sequência irá fechar. A Placa de Comando possui as seguintes funções que

devem ser ajustadas de acordo com o portão a ser automatizado:

- P1 Velocidade de trabalho
- P2 Velocidade Mínima
- P3 Ajuste de percurso de abertura
- P4 Ajuste de percurso de fechamento
- P5 Tempo de pausa automática
- P6 Parada
- P7 Tipo de Micro
- P8 Função Botoeira Única
- P9 Função Passa e Fecha
- PP Programação de Percurso
- PF Programação de Fase

Para realizar estas configurações, é necessário entrar em modo de programação onde o automatizador não pode estar em movimento, isto é, deve estar parado, seja totalmente aberto, fechado ou no meio do percurso.

Com o portão parado, pressione a chave "MP", será exibido a seguinte mensagem "P100". As teclas PROG+ e PROGsão utilizadas para navegação entre as funções e as teclas AJUSTE+ e AJUSTE-, alteram os dados programados em cada função. Para sair do modo de programação, pressione novamente a tecla MP.

## 4 MODO DE INSTALAÇÃO DA PLACA:

Para a correta instalação da Placa de Comando e motor, siga os seguintes passos:

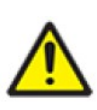

## AVISO:

Antes de acessar a placa eletrônica, desligue a rede elétrica do equipamento. Este procedimento somente deverá ser realizado por técnicos qualificados.

#### 4.1 LIGAÇÕES DA REDE AC E DO MOTOR:

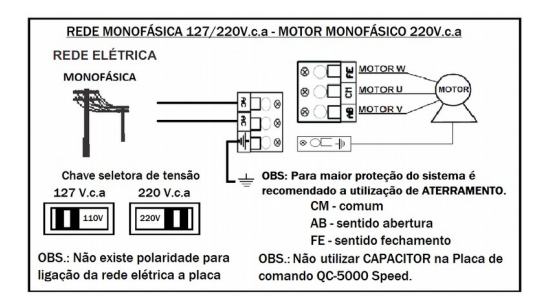

## www.rlg.com.br

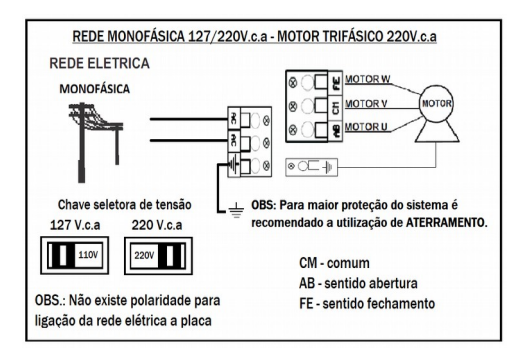

### 4.1.2 SELEÇÃO DO TIPO DE MOTOR A SER UTILIZADO (MONOFÁSICO / TRIFÁSICO):

A Placa de Comando QC-5000 Speed possibilita o uso de motores Monofásicos 220 V.c.a. e motores Trifásicos 220 V.c.a.

Para realizar a seleção do tipo de motor:

1-Acesse programação através do botão MP;

2-Através do botão de programação PROG+/PROG- navegue até identificar o endereço PF (Programação de Fase);

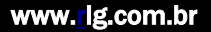

3-Através dos botões de programação AJUSTE + e AJUSTE – selecione entre 01 (Motor Monofásico) ou 03 (Motor Trifásico);

4-Pressione novamente o botão MP para sair de programação e observe que será apresnetado no Display FAS1 (programado para motor Monofásico) ou FAS3 (programado par motor Trifásico).

### 4.2 FOTOCÉLULA (SENSOR DE BARREIRA):

A Fotocélula tem a finalidade de aplicar a função ANTIESMAGAMENTO, trazendo proteção e segurança.

Ela atua durante o processo de fechamento do automatizador, onde se obstruído a Fotocélula o automatizador é parado e tem seu sentido revertido para abertura.

Para realizar a instalação posicione o receptor e o transmissor a aproximadamente 70 cm do solo. Certifiquese que o receptor e o transmissor estão devidamente alinhados para que funcionem corretamente. A saída NF da fotocélula deve ser ligada na entrada FTC da Placa de comando QC-5000 Speed e o comum (CM) no GND.

OBS: Deve-se destacar que quando não existir fotocélula a Placa de Comando QC-5000 Speed não obedecerá a ação de fechar o automatizador. (fotocélula não acompanha o produto.)

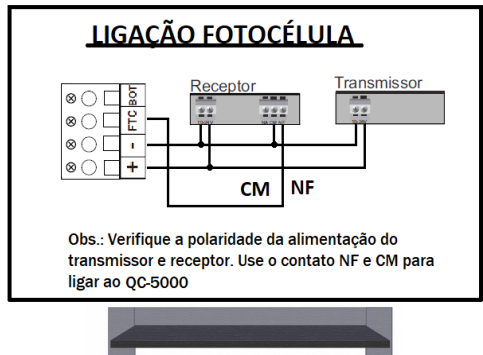

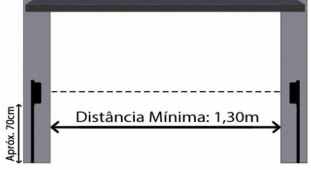

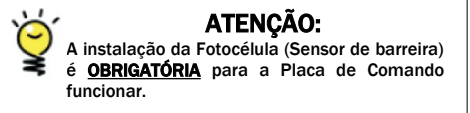

## 4.3 DEFINIÇÃO DO TIPO DE FIM DE CURSO (NA OU NF):

A Placa de Comando permite escolher qual tipo de fim de curso a ser usado, podendo ser do tipo normal aberto (NA) ou normal fechado (NF).

A escolha é feita através do campo de programação P7, para isso:

1-Acesse programação através do botão MP;

2-Através do botão de programação PROG+/PROG- navegue até identificar o endereço P7;

3-Através dos botões de programação AJUSTE + e AJUSTE – selecione entre NA (normalmente Aberto) ou NF (normalmente Fechado).

4-Pressione novamente o botão MP para sair de programação.

Os Led's fim de curso fechado (FCF) e fim de curso aberto (FCA) indicam a condição do fim de curso, ou seja, FCF aceso, automatizador fechado, FCA aceso, automatizador aberto.

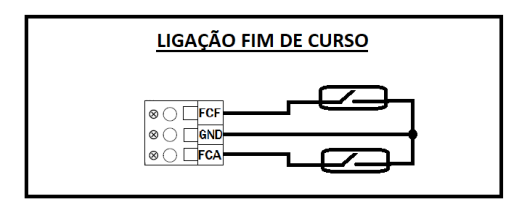

Caso os leds estejam acesos simultaneamente a Placa de Comando não funcionará. Verifique a programação de Fim de Curso, P7.

#### 4.4 CADASTRAMENTO DOS TRANSMISSORES:

A Placa de Comando permite cadastrar até 1024 controles (RLG e JFL). Para efetuar o cadastramento deve-se ligar a rede elétrica do equipamento, obedecendo as instruções de segurança e:

1-Mantenha pressionada uma das teclas do controle remoto (este processo é indicado para impedir que dispositivos que trabalhem em mesma frequência e codificação sejam cadastrados de forma indevida durante o processo);

2-Pressione e solte a tecla APRENDER na Placa (led Aprender acende por 2 segundos indicando a gravação e será apresentado no Display a quantidade de controles cadastrados).

Se desejar programar outra tecla ou outro controle remoto, repitas os passos 1 e 2.

Observe que ao realizar o cadastramento será apresentado no Display a quantidade de controles cadastrados até o momento

#### Observações:

-Caso necessite consultar posteriormente a quantidade de controles cadastrados, basta acessar programação através do botão MP e através do botão PROG+ navegar até a última opção, onde será apresentada a quantidade de controles cadastrados.

-Controles remotos usados podem ser HOPPING CODE (JFL ou código aberto) ou ROLLING CODE na frequência de 433.92 Mhz. Assim se tornando compatível com controles disponíveis no mercado, desde que operem nestas especificações.

-Não é possível gravar mais controles quando a capacidade máxima (1024) for atingida. Neste momento ao se buscar cadastrar um novo controle será apresentado no Display a mensagem CHEI, indicando que a memória atingiu sua capacidade máxima.

#### 4.5 COMO APAGAR OS TRANSMISSORES DA MEMÓRIA:

A Placa de Comando permite apagar todos os transmissores cadastrados em sua memória.

Para apagar os transmissores da memória pressione a tecla "APRENDER" na Placa por aproximadamente 7 segundos, assim que os leds FCA e FCF piscarem libere a tecla. Após os leds FCA e FCF pararem de piscar o processo estará finalizado e todos os transmissores apagados.

Caso a tecla "APRENDER" seja liberada antes dos 7 segundos, o procedimento será interrompido, mantendo os dados da memória.

#### 4.6 MODOS DE ACIONAMENTO:

A Placa de Comando QC-5000 Speed pode ser acionada de 2 formas:

#### 1) Usuário:

Através de acionamento realizado por controle remoto ou botoeira, que podem ocorrer para abrir ou fechar o automatizador;

2) Automática:

Se configurado o tempo de Pausa e o automatizador se encontrar aberto (no meio do percurso ou totalmente aberto), quando finalizado a contagem do tempo de Pausa definido, o automatizador será fechado automaticamente.

### 4.6.1 FUNCIONAMENTO DO CONTROLE:

Após ter o controle cadastrado na Placa de Comando, o mesmo já pode ser utilizado. Cada botão do controle é cadastrado de forma independente, ou seja, cada botão pode ser utilizado em automatizadores diferentes ou no mesmo. Ao apertar o botão do controle, note que o led aprender acenderá indicando a recepção de frequência. O controle funciona até 30 metros de distância da Placa QC-5000 Speed. Para abrir ou fechar seu automatizador, pressione o botão correspondente ao automatizador desejado por aproximadamente 1 segundo.

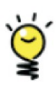

# ATENÇÃO:

Cuidado para não apertar mais de um botão simultaneamente, sempre realize um processo de cada vez.

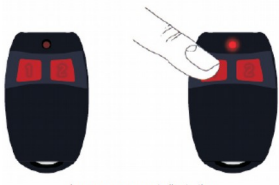

Imagem meramente ilustrativa

#### 4.6.2 BOTOEIRA:

Uma botoeira pode ser usada para abrir e fechar o automatizador. A Placa de Comando QC-5000 Speed possui 2 modos de funcionamento da botoeira:

1) Botoeira única.

Quando utilizada uma única botoeira para realizar o processo de abertura e fechamento do automatizador. Neste modo a botoeira a ser utilizado pode ser ligada em qualquer uma das duas entradas, tanto em BTA (botoeira de abertura) quanto em BTF (botoeira de fechamento).

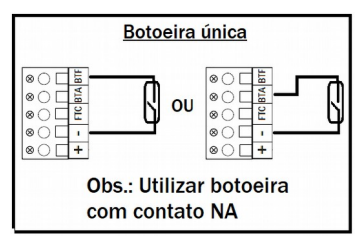

2) Botoeira de Abertura e Botoeira de Fechamento.

Neste modo as botoeiras têm as funções de abertura e fechamento distintas. A botoeira conectada na entrada BTA apenas conseguirá dar o comando de abertura do automatizador quando o mesmo estiver fechado, parado no meio do percurso de fechamento e realizar a parada (se habilitado função parada) durante o seu fechamento. A botoeira conectada na entrada BTF apenas conseguirá dar o comando de fechamento do automatizador quando o mesmo estiver aberto, parado no meio do percurso de abertura e realizar a parada (se habilitado função parada) durante a sua abertura.

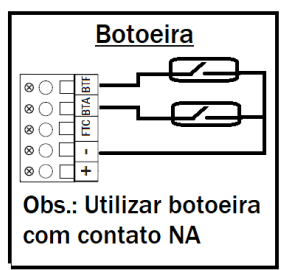

Para realizar a configuração do modo de operação da botoeira siga os passos:

1-Acesse programação através do botão MP;

2-Através do botão de programação PROG+/PROG- navegue até identificar o endereço P8;

3-Através dos botões de programação AJUSTE + e AJUSTE – selecione entre 00 (Botoeira de Abertura e Botoeira de Fechamento) ou 01 (Botoeira única);

4-Pressione novamente o botão MP para sair de programação.

#### 4.6.3 VELOCIDADE DE SEGURANÇA:

Quando realizado operações de abertura e fechamento durante o percurso, sem que o automatizador acione os fins de curso, a Placa de Comando QC-5000 Speed aplica Velocidade de Segurança no comando para reversão do sentido de operação. Esta velocidade é aplicada na velocidade normal do automatizador, em 60 Hz.

#### 4.6.4 PROTEÇÃO DO SISTEMA (TIME OUT):

Esta função tem por finalidade limitar o tempo em que o automatizador ficará acionado no processo de abertura ou fechamento.

Caso o automatizador utilizado não reconheça o FIM de Curso, o motor fica acionado constantemente o que acarreta aquecimento do motor causando possíveis danos. Neste caso a Placa de Comando QC-5000 Speed atua desligando o motor após tempo de 60 segundos, assim protegendo o automatizador de danos ou redução de sua vida útil.

## 5 MODO DE OPERAÇÃO (FUNÇÃO PARADA):

A Placa de Comando QC-5000 Speed possibilita dois modos de operação:

1) Modo ABRE-FECHA.

Este modo é indicado para automatizadores do tipo basculante, pois a Placa de Comando opera somente com reversão. Quando definido valor 0 em programação, ao receber um acionamento durante processo de abertura ou fechamento o automatizador reverte o seu sentido de operação, ou seja, se o automatizador estiver abrindo e receber um comando durante o seu percurso ele irá parar e reverter o seu sentido, vindo a fechar novamente.

2) Modo PARADA.

Este modo é indicado para automatizadores do tipo deslizante, pois a Placa de Comando opera com parada, permitindo abertura parcial do portão, parando o mesmo em qualquer ponto do percurso quando estiver abrindo ou fechando. Quando definido valor 1 em programação, ao receber um acionamento durante processo de abertura ou fechamento o automatizador para e retorna a funcionar quando realizado novo acionamento, ou seja, se o automatizador estiver abrindo e receber um comando durante o seu percurso ele irá parar e permanecer neste ponto até que receba novo acionamento, vindo a fechar novamente.

Para selecionar o modo de operação siga os passos:

1-Acesse programação através do botão MP;

2-Através do botão de programação PROG+/PROG- navegue até identificar o endereço P6;

3-Através dos botões de programação AJUSTE + e AJUSTE – selecione entre 00 (Modo ABRE-FECHA) ou 01 (Modo PARADA);

4-Pressione novamente o botão MP para sair de programação.

OBS.: Caso função PAUSA estiver habilitada e houver a parada do automatizador no percurso de abertura, será realizado o fechamento automático após zerar o contador do tempo definido.

## 6 FECHAMENTO AUTOMÁTICO (PAUSA):

A Placa de Comando possui o modo de fechamento automático onde se pode ajusta o tempo que o automatizador permanecerá aberto, isto é, quando acionado o fim de curso de abertura ou até mesmo durante uma parada no meio do percurso de abertura (se habilitado PARADA, endereço P6), se definido tempo para esta função será realizado processo de contagem deste tempo e realizado o fechamento automático do automatizador quando contador chegar a zero. Os valores variam de 0 a 95 segundos e são incrementados de 5 em 5 segundos, o valor 0 desabilita a função de pausa automática.

Para selecionar o tempo de PAUSA siga os passos:

1-Acesse programação através do botão MP;

2-Através do botão de programação PROG+/PROG- navegue até identificar o endereço P5;

3-Através dos botões de programação AJUSTE + e AJUSTE – selecione o tempo desejado (0 a 95 segundos);

4-Pressione novamente o botão MP para sair de programação.

## 7. CONFIGURANDO. FUNCIONAMENTO. DA PLACA DE COMANDO QC-5000 SPEED:

A Placa de Comando QC-5000 Speed funciona obedecendo o gráfico:

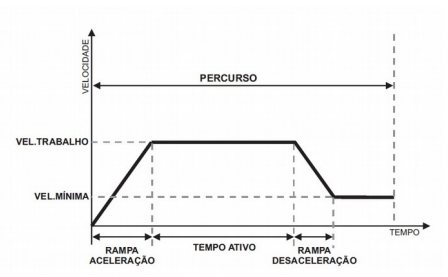

Sendo que:

-Percurso: Tempo que o automatizador leva para abrir ou fechar totalmente. Para o perfeito funcionamento da Placa de Comando, o percurso é aprendido na velocidade nominal do portão. Após o percurso ser aprendido a Placa de Comando calcula todos os tempos necessários para o funcionamento do automatizador.

Como o tamanho e o peso do portão automatizado podem afetar a velocidade do portão, a Placa de Comando QC-5000 Speed permite fazer ajuste nos tempos calculados.

-Rampa de aceleração: É o tempo que o motor leva para sair de "parado" para a velocidade de trabalho. Na Placa de

Comando OC-5000 Speed a rampa é calculada automaticamente, não sendo necessário ajuste manual.

-Rampa de Desaceleração: É o tempo que o automatizador leva para sair da velocidade de trabalho até a velocidade mínima. Na Placa de Comando QC-5000 Speed a rampa é calculada automaticamente, não sendo necessário ajuste manual.

-Velocidade mínima: É a velocidade que o automatizador chega a acionar o fim de curso, de abertura ou fechamento. Deve ser ajustada para se ter um desligamento suave, para evitar que a inercia faça com que o portão automatizado ultrapasse o fim de curso.

-Velocidade de trabalho: É a velocidade que o automatizador ira funcionar durante seus processos de abertura e fechamento.

#### 7.1 PROGRAMAÇÃO DO PERCURSO:

A Placa de Comando QC-5000 Speed oferece aprendizado de 2 percursos, para abertura e fechamento, assim possibilitando adaptação e melhor instalação em diferentes .<br>ambientes

Para o aprendizado do percurso (abertura e fechamento) siga os passos abaixo:

1-O automatizador deve estar na posição de totalmente aberto ou fechado, com o fim de curso acionado e apresentar no Display a mensagem "ABER" ou "FECH" de acordo com o fim de curso acionado. Utilize o Leds indicativo FCA (Fim de Curso Aberto) e FCF (Fim de Curso Fechado) para confirmação de sua posição;

2-Acesse programação através do botão MP;

3-Através do botão de programação PROG+/PROG- navegue até identificar o endereço PP (Programação de Percurso);

4-Pressione uma vez um dos botões de ajuste (AJUSTE + ou AJUSTE –) para início do processo de aprendizado de percurso, o Display informará "- -";

5-Aguarde o automatizador fechar e abrir totalmente. Assim que retornar a posição que iniciou o processo será apresentado "PP 01" no Display, indicando que o processo foi finalizado;

6-Pressione novamente o botão MP para sair de programação.

#### Observações:

-Quando acessado programação o endereço PP apresentará valor 00 quando não houver percurso apreendido e 01 quando houver percurso apreendido.

-Durante este processo a Placa de Comando irá ignorar acionamentos realizados por controle remoto ou botoeira.

-Caso seja realizado alterações no peso do portão automatizado é obrigatório novo aprendizado de percurso.

-Quando endereço PP não for apresentado em programação será por que automatizador se encontra fora do fim de curso. Neste caso mova o automatizador até um dos fins de curso (abertura ou fechamento) e realize um comando por controle ou botoeira. O automatizador não se moverá mas a Placa de comando realizará a atualização de seu status, apresentado no Display a mensagem de "ABER" ou "FECH", podendo assim acessar o endereço PP em programação.

### 7.2 PROGRAMAÇÃO DA VELOCIDADE DE TRABALHO:

A Placa de Comando possibilita ajustar a velocidade de funcionamento do automatizador após a rampa de aceleração. Os valores de ajuste variam de 0 a 10. Onde 0 é a velocidade nominal do automatizador e o valor 10 é a velocidade máxima que o automatizador pode atingir.

Para selecionar a Velocidade de Trabalho siga os passos: 1-Acesse programação através do botão MP;

2-Através do botão de programação PROG+/PROG- navegue até identificar o endereço P1;

3-Através dos botões de programação AJUSTE + e AJUSTE – selecione a velocidade desejada;

4-Pressione novamente o botão MP para sair de programação.

OBS.: A Velocidade de Trabalho é inversamente proporcional ao peso do portão automatizado, ou seja, quanto mais pesado, desbalanceado ou oferecer resistência ao movimento, menor deverá ser a Velocidade de Trabalho aplicada.

#### 7.3 PROGRAMAÇÃO DA VELOCIDADE MÍNIMA:

A Placa de Comando possibilita ajusta a velocidade mínima que o automatizador irá atingir o fim de curso. Os valores de ajuste variam de 0 a 4. Onde 0 é a menor velocidade que se pode atingir o fim de curso e valor 4 a maior velocidade que se pode atingir o fim de curso.

Para selecionar a Velocidade Mínima siga os passos:

1-Acesse programação através do botão MP;

2-Através do botão de programação PROG+/PROG- navegue até identificar o endereço P2;

3-Através dos botões de programação AJUSTE + e AJUSTE – selecione a velocidade desejada;

4-Pressione novamente o botão MP para sair de programação.

#### 7.4 AJUSTE DO PERCURSO DE ABERTURA:

O percurso é aprendido na Velocidade nominal do automatizador. Ao ajustarmos a velocidade de trabalho, o percurso é calculado automaticamente para a velocidade escolhida. Mas pode ser necessário um ajuste fino no percurso calculado devido as variações existentes nos portões que estão sendo automatizados (tamanho, peso, balanceamento). Os valores para ajuste variam de -9 a 9, onde 0 é um valor neutro, isto é, não implementa nenhum ajuste. Os valores negativos diminuem o tempo de percurso (tempo que o motor funciona na velocidade de trabalho) calculado, os valores positivos aumentam o tempo de percurso calculado. Toda vez que a velocidade de trabalho é alterada, o valor de ajuste de percurso vai para posição neutra, isto é, assume o valor 0 sendo necessário novo ajuste.

Para realizar o Ajuste do Percurso de Abertura siga os passos:

1-Acesse programação através do botão MP;

2-Através do botão de programação PROG+/PROG- navegue até identificar o endereço P3;

3-Através dos botões de programação AJUSTE + e AJUSTE – selecione o valor desejado;

4-Pressione novamente o botão MP para sair de programação.

#### 7.5 AJUSTE DO PERCURSO DE FECHAMENTO:

O percurso é aprendido na Velocidade nominal do automatizador. Ao ajustarmos a velocidade de trabalho, o percurso é calculado automaticamente para a velocidade escolhida. Mas pode ser necessário um ajuste fino no percurso calculado devido as variações existentes nos portões que estão sendo automatizados (tamanho, peso, balanceamento). Os valores para ajuste variam de -9 a 9, onde 0 é um valor neutro, isto é, não implementa nenhum ajuste. Os valores negativos diminuem o tempo de percurso (tempo que o motor funciona na velocidade de trabalho) calculado, os valores positivos aumentam o tempo de percurso calculado. Toda vez que a velocidade de trabalho é alterada, o valor de ajuste de percurso vai para posição neutra, isto é, assume o valor 0.

Para realizar o Ajuste do Percurso de Fechamento siga os passos:

1-Acesse programação através do botão MP;

2-Através do botão de programação PROG+/PROG- navegue até identificar o endereço P4;

3-Através dos botões de programação AJUSTE + e AJUSTE – selecione o valor desejado:

4-Pressione novamente o botão MP para sair de programação.

## 8 FUNÇÃO PASSA E FECHA:

Esta função tem como característica realizar o fechamento do automatizador de forma automática assim que a Fotocélula for desobstruída. Esta ação pode ocorrer em 2 situações:

1) Automatizador totalmente aberto.

Quando automatizador se encontra totalmente aberto e a Fotocélula for obstruída, assim que desobstruída é realizado o fechamento automático do automatizador.

2) Automatizador parado no meio do percurso.

Quando automatizador se encontra parado no meio do percurso de abertura e a Fotocélula for obstruída, assim que desobstruída é realizado o fechamento automático do automatizador.

Esta ação pode ser realizada em tempos distintos que podem variar de 0 a 20 segundos, onde 0 desabilita a função e os valores de 1 a 20 habilitam a função e correspondem ao tempo que o automatizador fechará apóa a fotocélula ser desobstruída.

Para ativar / desativar essa função, é necessário seguir os passos abaixo:

1-Acesse programação através do botão MP;

2-Através do botão de programação PROG+/PROG- navegue até identificar o endereço P9;

3-Através dos botões de programação AJUSTE + e AJUSTE – selecione o valor desejado;

4-Pressione novamente o botão MP para sair de programação.

Obs.: Esta configuração não implica em nenhuma alteração na função ANTIESMAGAMENTO da Fotocélula, sua característica de proteção e segurança se manterá inalterada.

9 FUNCIONAMENTO DO MÓDULO PGM JFL (NÃO ACOMPANHA O PRODUTO):

A Placa de Comando possui uma saída para acionamento do módulo PGM JFL.

Ele possui 4 funções descritas abaixo:

Relé PGM 1 – Função Trava;

Relé PGM 2 – Função Sinaleira;

Relé PGM 3 – Função lâmpada de cortesia com

temporizador de 2 minutos;<br>Relé PGM 4 - Indica

Relé PGM 4 – Indica o estado do automatizador aberto/fechado quando interligado as centrais Active 20 Bus, Active 32 Duo ou Active 100 Bus.

## 10 MEMÓRIA PARA BACKUP (E2PROM):

Esta memória pode ser utilizada como backup para os controles cadastrados na Placa de Comando.

Ela oferece a possibilidade de backup que podem ser:

1) Transferir memória.

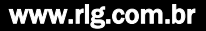

Caso haja a necessidade de substituição da Placa de Comando devido a danos ocasionados por instalações indevidas, fenômenos atmosféricos ou processos de manutenção, basta o usuário inserir a memória E2prom que possui os controles cadastrados na nova Placa de Comando a ser utilizada. Assim que ligado o equipamento a rede elétrica, as informações contidas na memória E2prom serão replicadas, copiadas, para a memória Flash e se tornarão operantes na nova Placa;

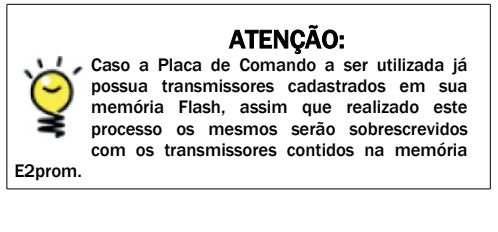

2) Copiar memória.

Caso haja a necessidade do usuário em copiar os controles cadastrados em uma Placa de Comando, basta o usuário inserir uma memória (E2prom) que esteja formatada, ou seja, totalmente limpa a Placa de Comando. Assim que ligado o equipamento a rede elétrica, as informações contidas na memória Flash serão replicadas, copiadas, para a memória (E2prom).

# ATENÇÃO:

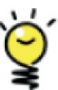

Para realizar a cópia da memória deve-se utilizar memória E2prom formatada, sem nenhuma informação. Caso a memória E2prom utilizada contenha qualquer informação, será realizado procedimento descrito no ponto 2, onde as informações contidas na memória E2prom serão replicadas a memória Flash.

Obs.: Placa de Comando QC-5000 Speed não é compatível com a memória E2prom utilizada nas Placas de Comando QC-1000 e QC-2000, pois a Placa de Comando QC-5000 Speed necessita de uma memória de maior processamento. Caso o usuário queira remover a memória de uma das Placas de comando (QC-1000 ou QC-2000) para utilizala na Placa de Comando QC-5000 Speed não será possível.

## 11 RESET DE CONFIGURAÇÃO:

Este processo realiza a exclusão de todas as programações realizadas na Placa de Comando QC-5000 Speed, retornando-a a padrão de fábrica.

Para realizar o RESET da configuração siga os passos: 1-Com o automatizador parado (totalmente aberto, fechado ou no meio do percurso) mantenha pressionado o botão MP por aproximadamente 10 segundos;

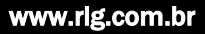

2-O Display ira piscar a mensagem "rESE", após decorrido os 10 segundos, indicando que foi iniciado o processo de RESET para o padrão de fábrica;

3-libere o botão MP e aguarde até que o Display pare de piscar a mensagem "rESE".

Assim o processo estará finalizado e serão restaurados os padrões de fábrica:

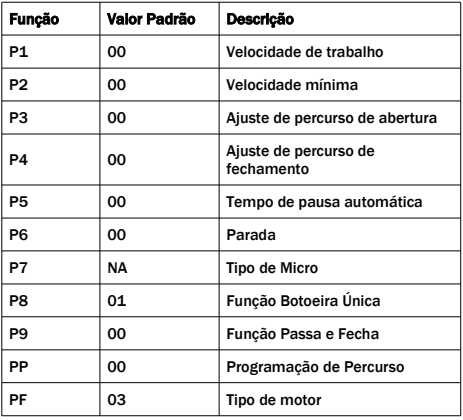

## 12 RESUMO DE PROGRAMAÇÃO:

Para entrar em modo de programação, pressione botão MP. Uma vez em programação, navegue através dos botões prog + e prog-, para acessar as programações de P1 a PF e campo que informa a quantidade de controles cadastrados.

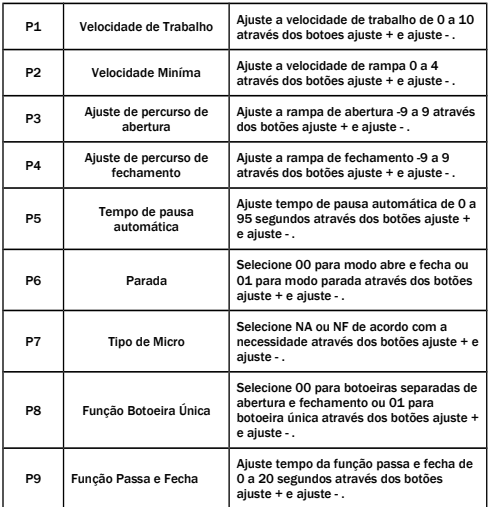

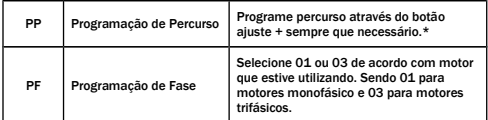

\*Para que a placa de comando QC-5000 consiga aumentar a velocidade de trabalho e realizar ajuste de rampa, deve ser programado inicialmente o percurso.

## 13 SOLUÇÃO DE PROBLEMAS:

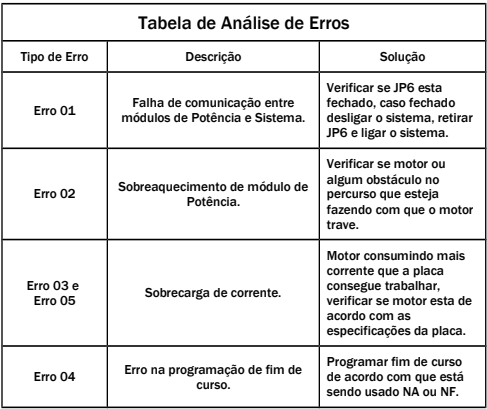

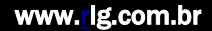

## 14 RECOMENDAÇÕES AO USUÁRIO:

A manutenção somente deverá ser feita por um técnico qualificado. Verifique periodicamente a instalação, tais como: cabos, molas e partes que se movam. Verifique se há sinais de desgastes em qualquer parte do produto. Existindo algum problema, chame um técnico qualificado. Qualquer problema por menor que seja, pode causar acidentes.

Mantenha o controle remoto fora do alcance das crianças. Tenha cuidado com o portão em movimento e mantenha as pessoas longes até que o equipamento tenha concluído todo o seu percurso. Para obter uma maior segurança, é obrigatório o uso do conjunto de fotocélulas.

PERIGO: Para uma possível operação de manutenção ou limpeza desconecte o anarelho da alimentação

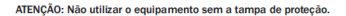

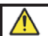

ATENÇÃO: Não permita que crianças brinquem com controles fixos. Manter controles remotos longe das crianças

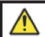

ΔΤΕΝΩÃΩ: Freguentemente examinar a instalação e sinais, de desdaste ou danos nos cabos

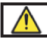

RECOMENDAÇÃO: Guarde seu manual para futuras consultas.

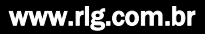

#### **GARANTIA**

 A JFL Equipamentos Eletrônicos Indústria e Comércio Ltda. garante este aparelho por um período de 2 (dois) anos a partir da data de aquisição, contra defeitos de fabricação que impeçam o funcionamento dentro das características técnicas especificadas do produto. Durante o período de vigência da garantia, a JFL irá reparar (ou trocar a critério próprio), qualquer componente que apresente defeito.

Excetuam-se da garantia os defeitos ocorridos por:

- Instalação fora do padrão técnico especificado neste manual;
- Uso inadequado;
- Violação do equipamento;
- Fenômenos atmosféricos e acidentais.

 A visita de pessoa técnica a local diverso dependerá de autorização expressa do cliente, que arcará com as despesas decorrentes da viagem, ou o aparelho deverá ser devolvido a empresa vendedora para que seja reparado.

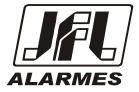

JFL EQUIPAMENTOS ELETRÔNICOS IND. E COM. LTDA.

CNPJ: 86.527.934/0001-00 Rua João Mota, 471 - Jardim das Palmeiras CEP: 37.540-000 – Santa Rita do Sapucaí / MG Fone: (35) 3473-3550

www.jfl.com.br

1.8.515 - GUIA DE INSTALAÇÃO DA PLACA QC -5000 SPEED(RLG) – REV .: 02 29/03/2023

www.rlg.com.br

34